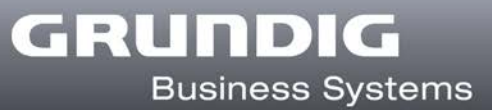

#### **Deutsch**

### **Hotkeys im Digta Configurator desk**

Zur Tastenbelegung des Digta SonicMic 3 verwendet der Digta Configurator desk für einige Befehle Hotkeys (Schnellzugriffstasten).

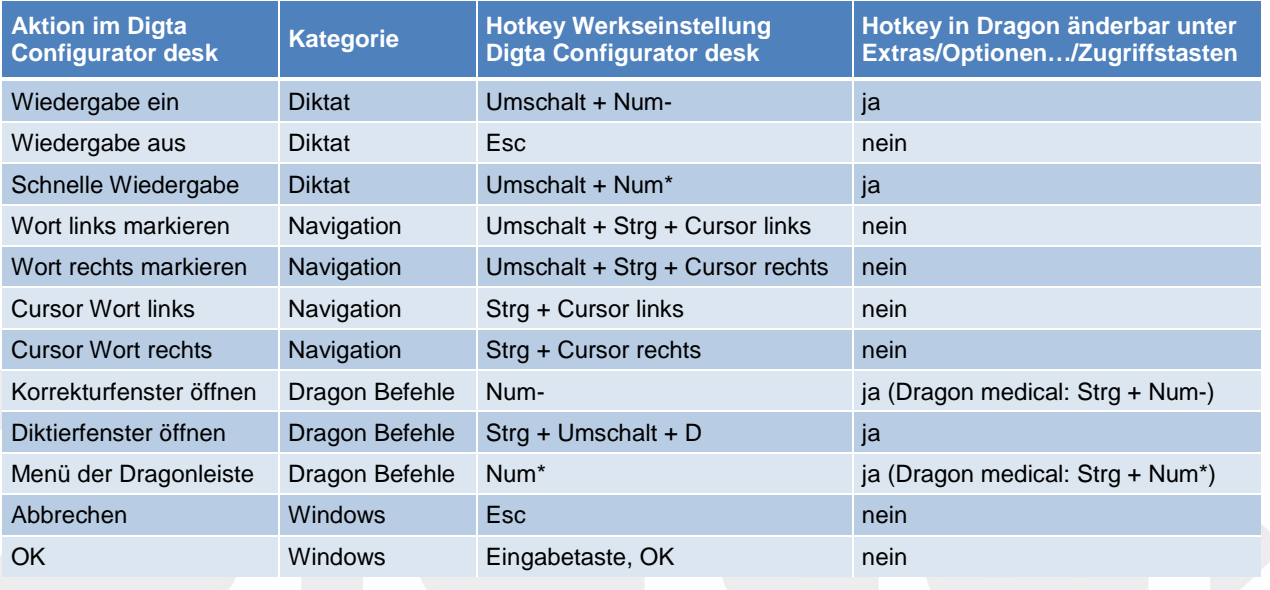

Sollte die Werkseinstellung der Hotkeys unerwünschte Reaktionen bei anderen Programmen auslösen, so können die Tastenkombinationen einiger Befehle im Dragon-Menü "Extras/Optionen/Zugriffstasten" geändert werden. Der Digta Configurator desk übernimmt die neuen Einstellungen automatisch für das Digta SonicMic 3.

Dragon medical hat eine andere Voreinstellung für "Korrekturfenster öffnen" und "Menü der Dragonleiste" als Dragon professional und legal. Für die Tastenbelegung des Digta SonicMic 3 mit diesen Befehlen müssen diese beiden Hotkey-Voreinstellungen in Dragon medical angepasst werden.

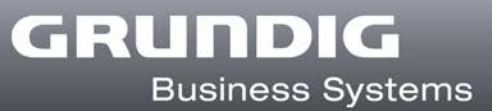

#### **English**

#### **Hotkeys in the Digta Configurator desk**

The Digta Configurator desk is using hotkeys for a few commands to adjust the button assignment of the Digta SonicMic 3.

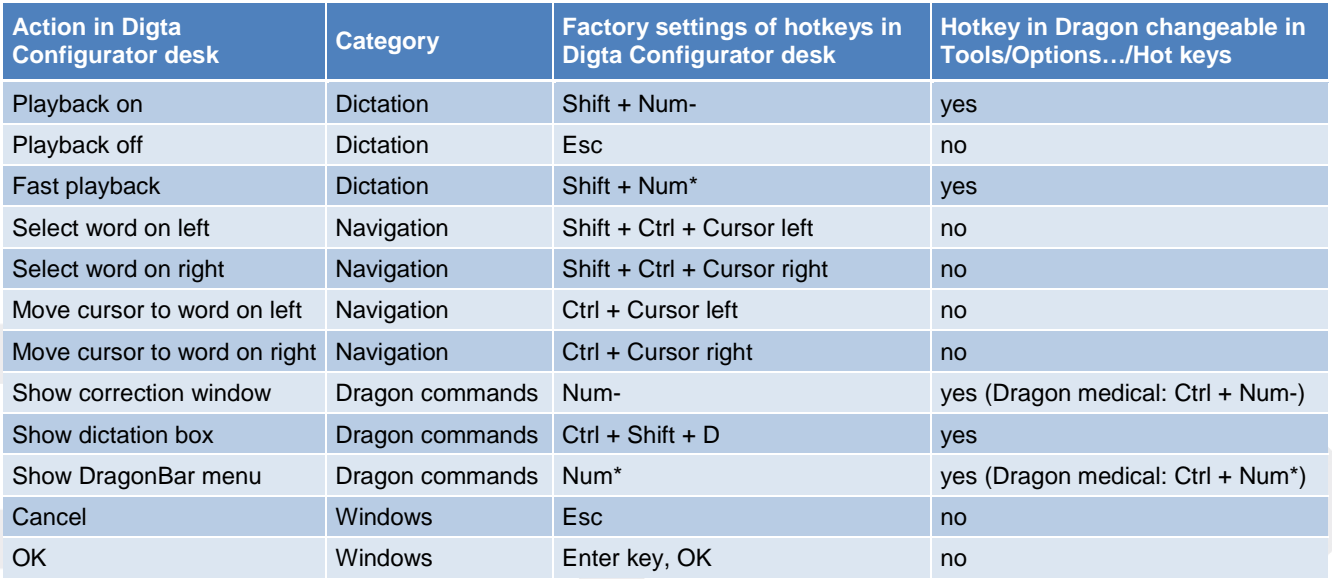

If the hotkeys' factory settings are causing undesired reactions with other programs, the button assignments of several commands can be modified in the "Tools/Options…/Hot Keys" Dragon menu. The Digta Configurator desk automatically adopts the new settings for the Digta SonicMic 3.

Dragon medical uses other factory settings for "Show correction window" and "Show DragonBar menu" than Dragon professional und legal. For the button assignments of the Digta SonicMic 3 with these commands both of these hotkey presettings have to be adjusted in Dragon medical.

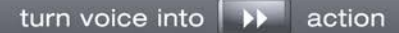

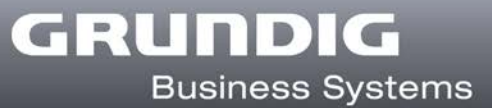

## **Français**

# **Raccourcis clavier du Digta Configurator desk**

Le Digta Configurator desk utilise des touches de raccourci (hotkeys) pour quelques commandes de l'affectation des touches du Digta SonicMic 3.

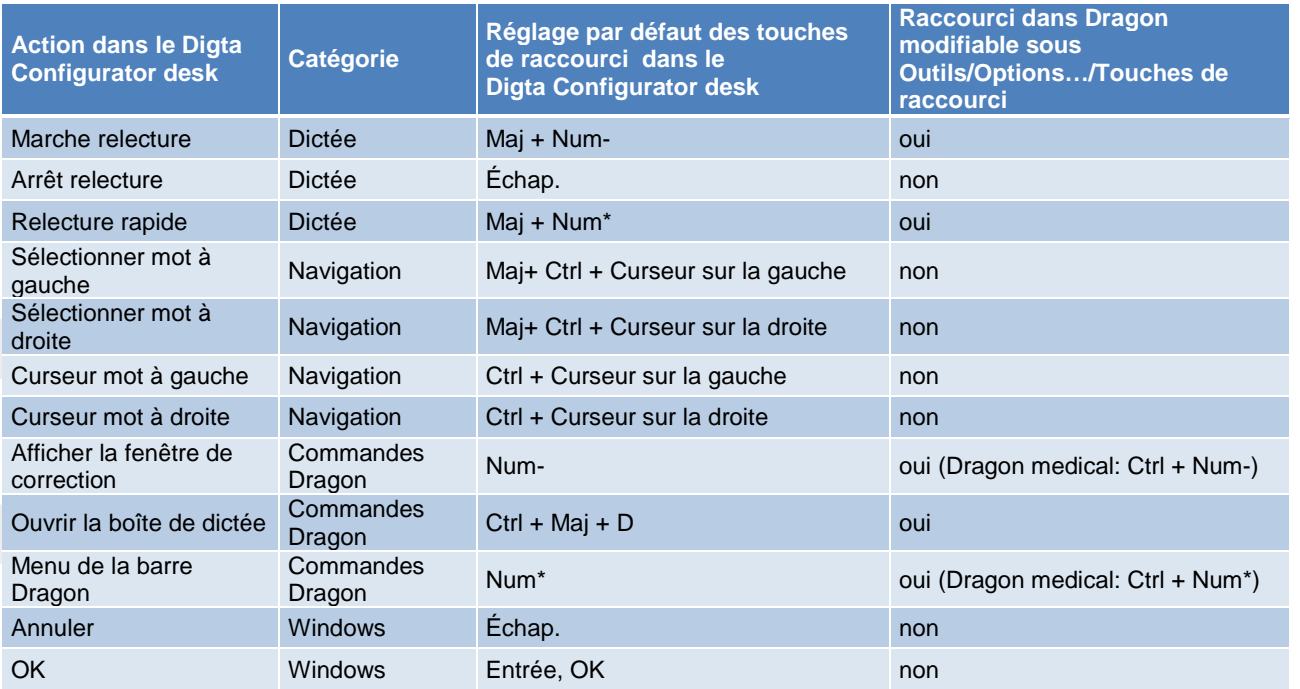

Si le réglage par défaut des touches de raccourci provoque des réactions indésirables avec d'autres logiciels, les combinaisons des touches de certaines commandes peuvent être modifiées dans le menu Dragon "Outils/Options…/Touches de raccourci". Le Digta Configurator desk reprend automatiquement les nouveaux réglages pour le Digta SonicMic 3.

Dragon medical utilise une autre préréglage pour les commandes « Afficher la fenêtre de correction » et « Menu de la barre Dragon » que Dragon professional et Dragon legal. Pour l'affectation des touches du Digta SonicMic 3 avec ces commandes il faut adapter ces deux préréglages des raccourcis clavier dans Dragon medical.